**Atelier découverte créer une adresse mail avec YAHOO MAIL**

# YAHOO! MAIL

Yahoo! propose de nombreux services gratuits et payants, dont *un moteur de recherche*, des *boîtes à courrier électronique*, de la *messagerie instantanée* …

Nous allons nous intéresser à son service de « boite à courrier électronique » (mail)

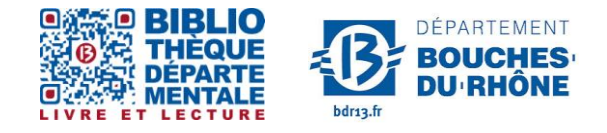

**Contact :** Salle d'actualité abd-actualite@cg13.fr Tel : 04 13 31 83 60 - Fax : 04 13 31 83 03

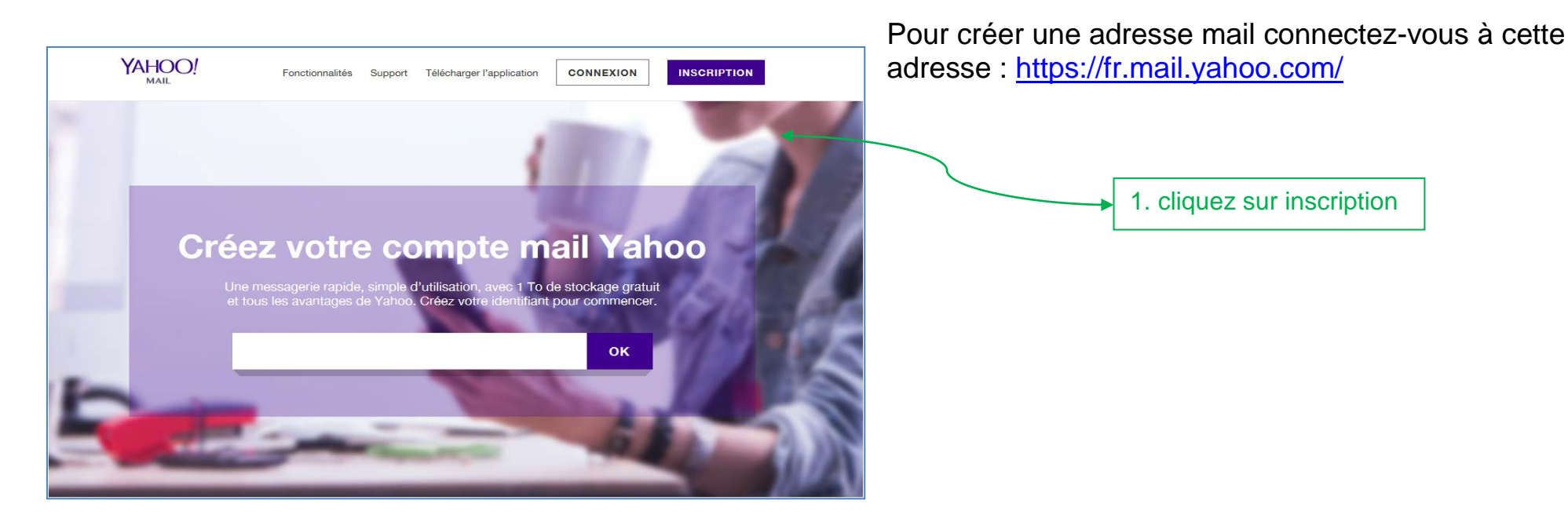

**Ou** 

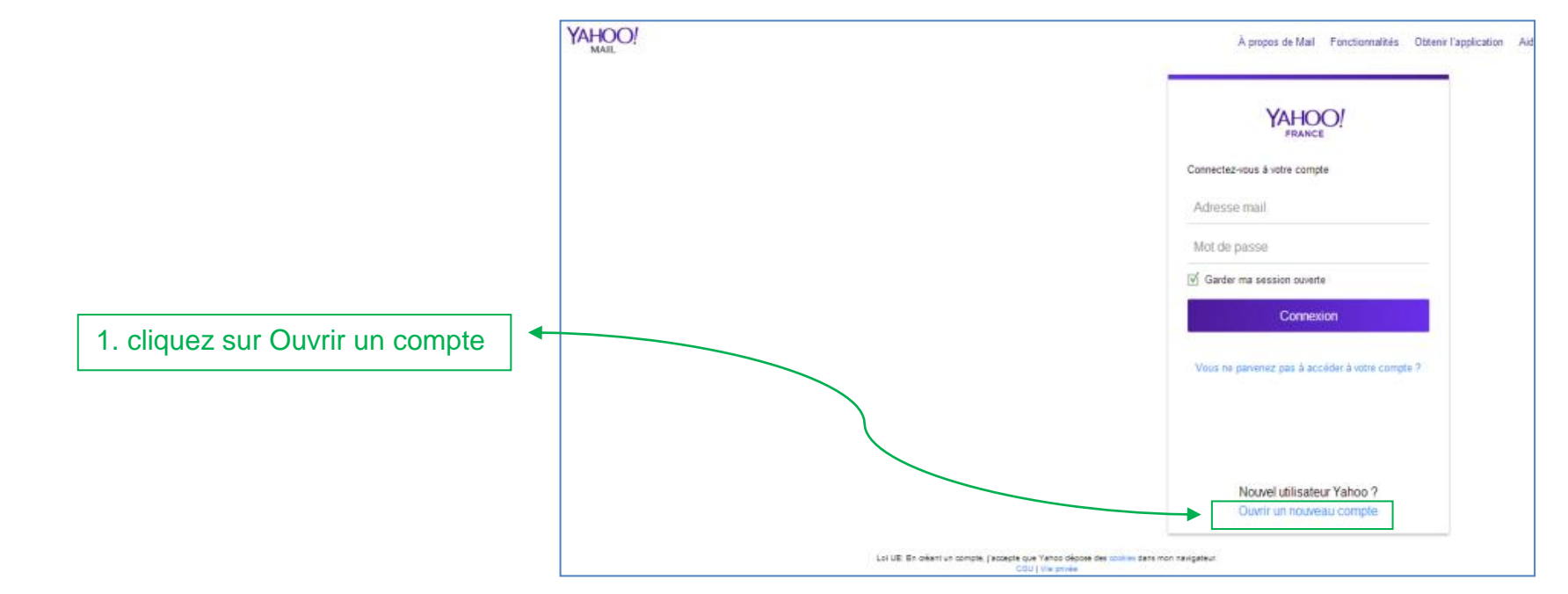

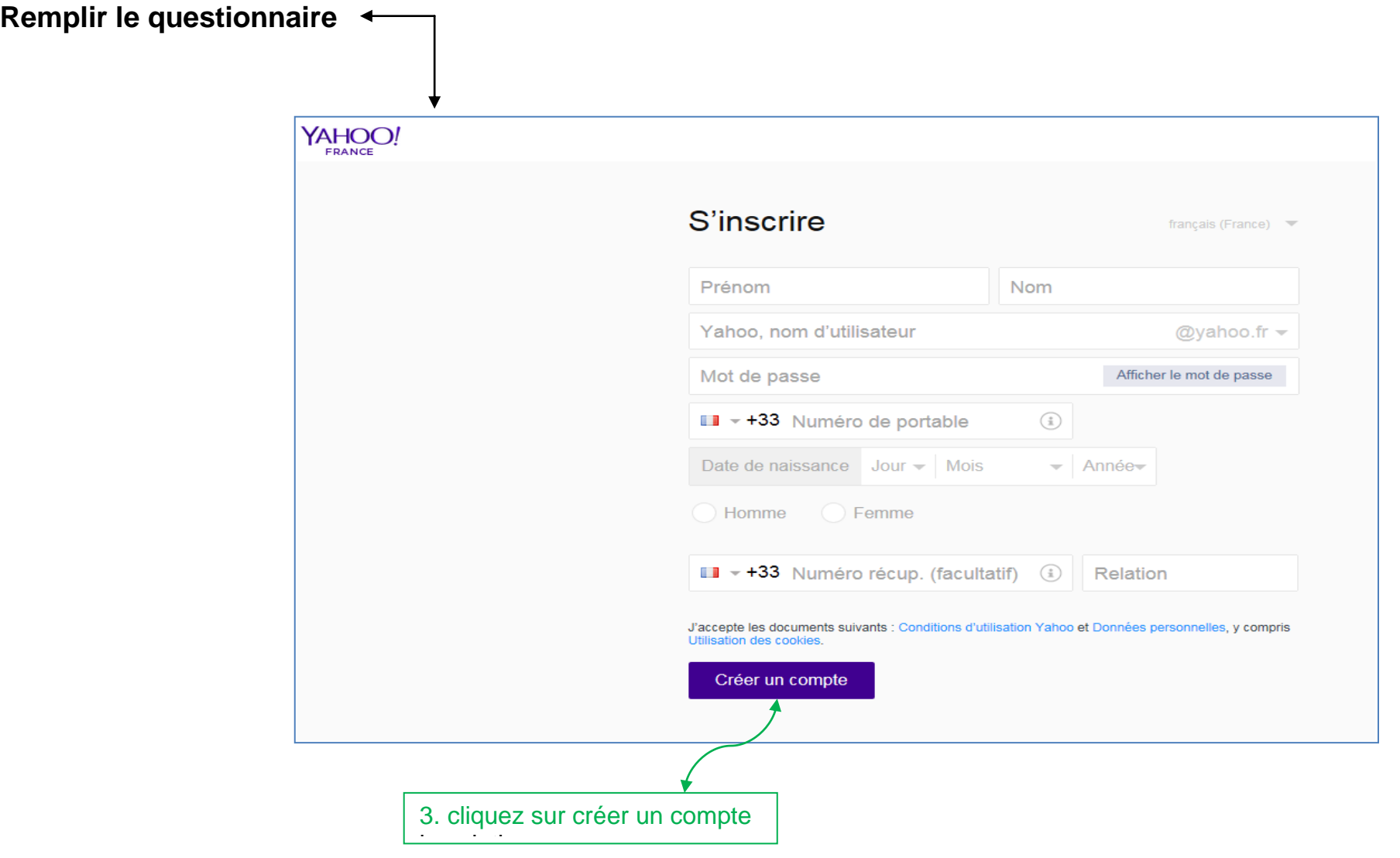

Pour ne pas oublier votre adresse mail et votre mot de passe penser à les noter

En créant votre compte vous acceptez les conditions d'utilisation de Yahoo

Yahoo vous envoie un message pour vérifier votre identification

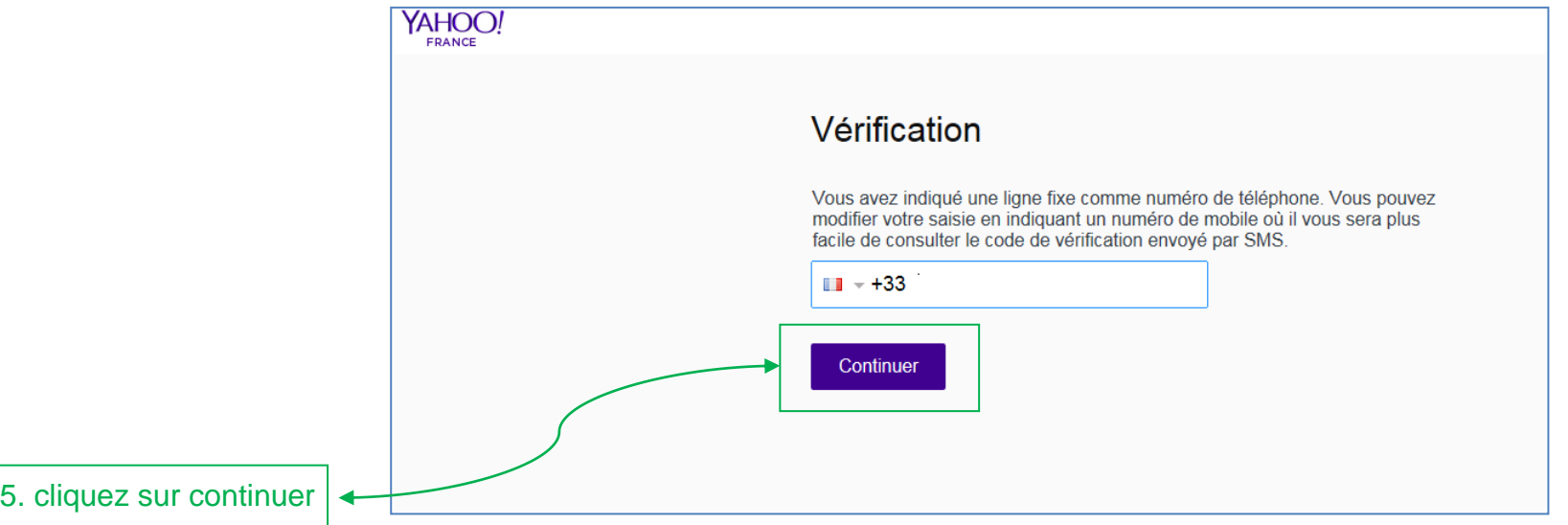

Un message de vérification apparait

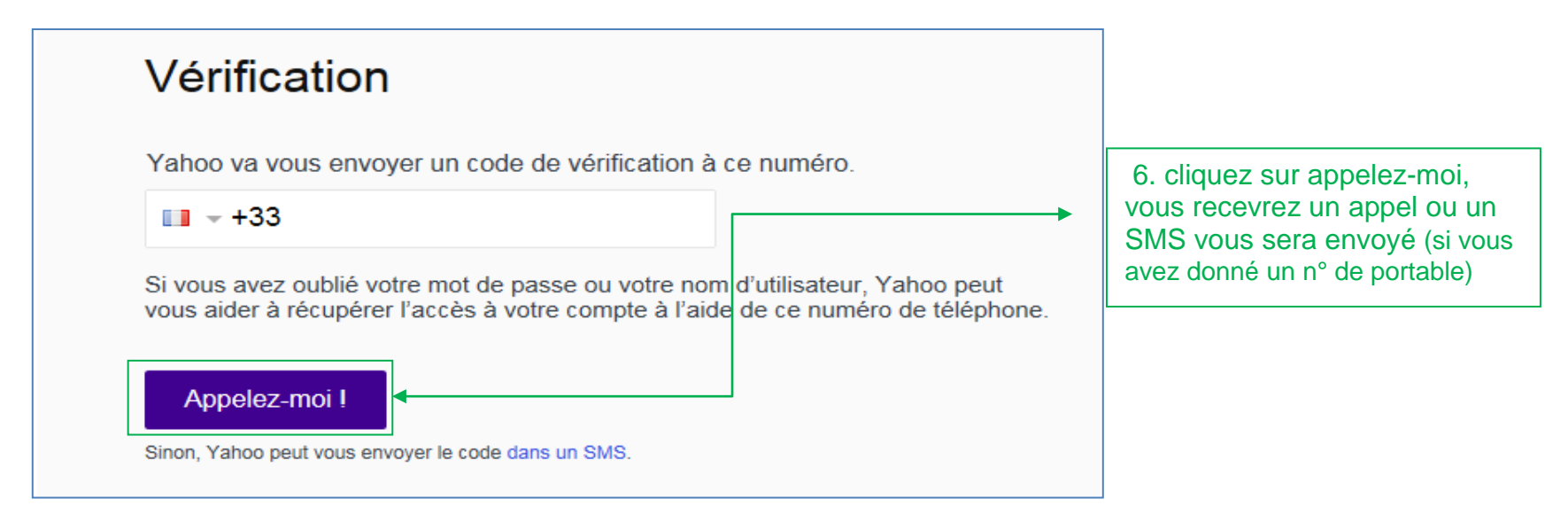

### **SALLE D'ACTUALITE**

## Yahoo vous envoie un code d'authentification

7. Tapez le code qui vous a été envoyé

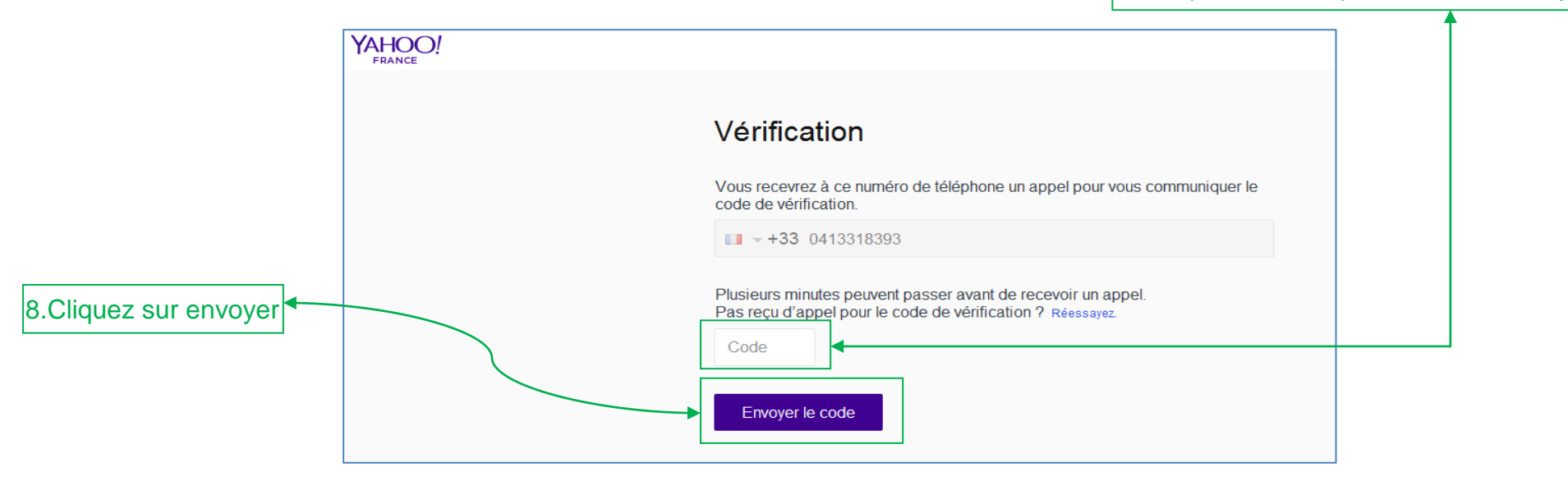

Votre boite mail est créée, Yahoo vous envoie un message de « félicitations »

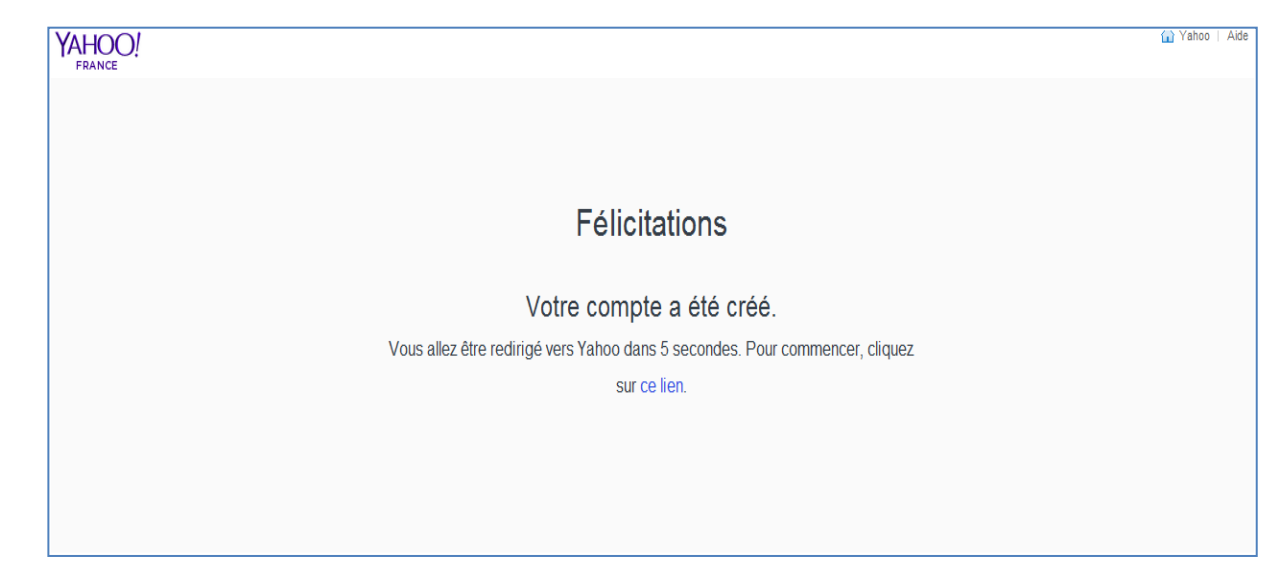

# **Pour vous connectez à votre mail ultérieurement il vous suffira de** :

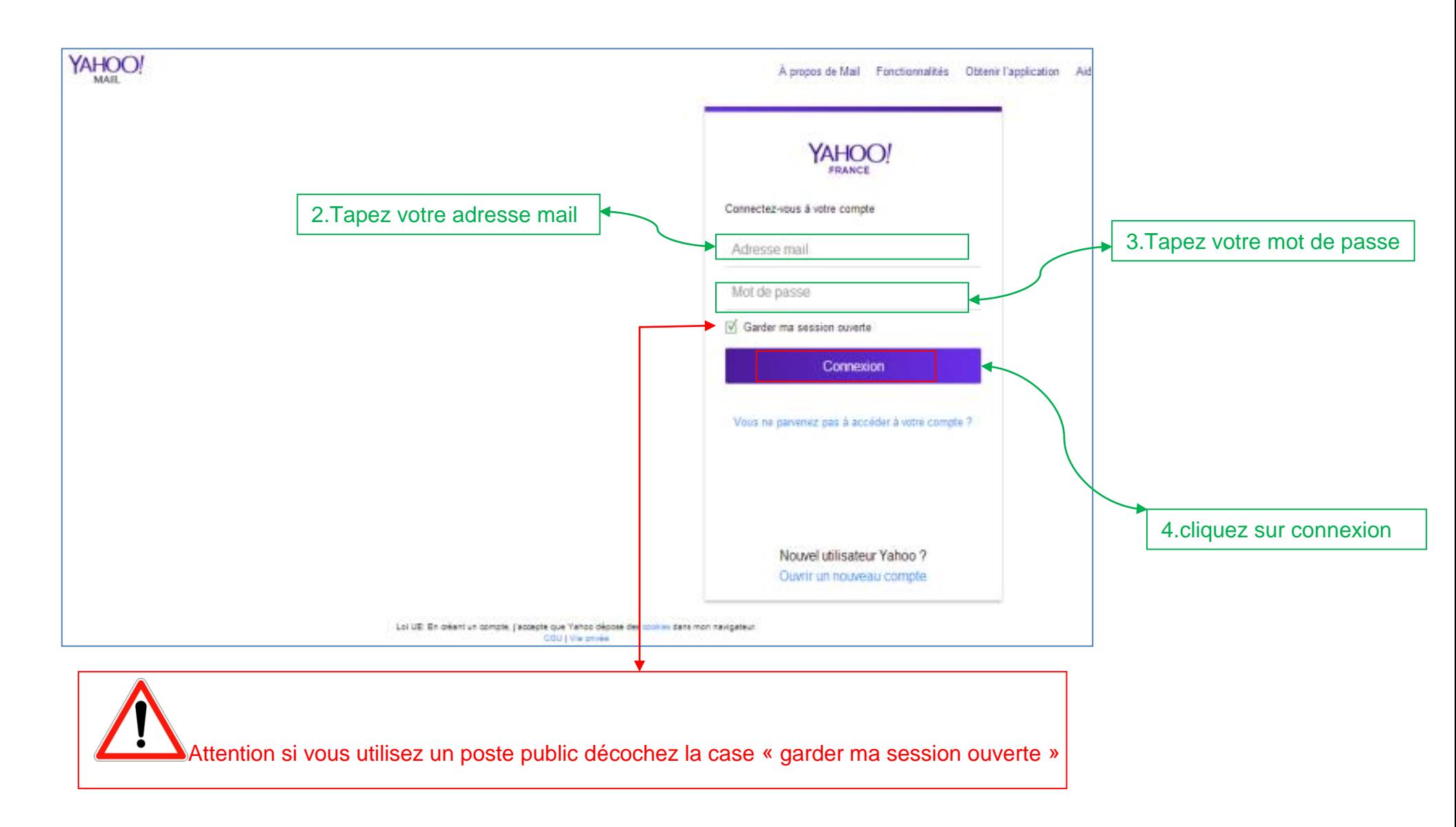

1.Vous connectez à Yahoo Mail : [www.yahoomail.com](http://www.yahoomail.com/)

#### **SALLE D'ACTUALITE**

## **Petite présentation de votre boite mail**

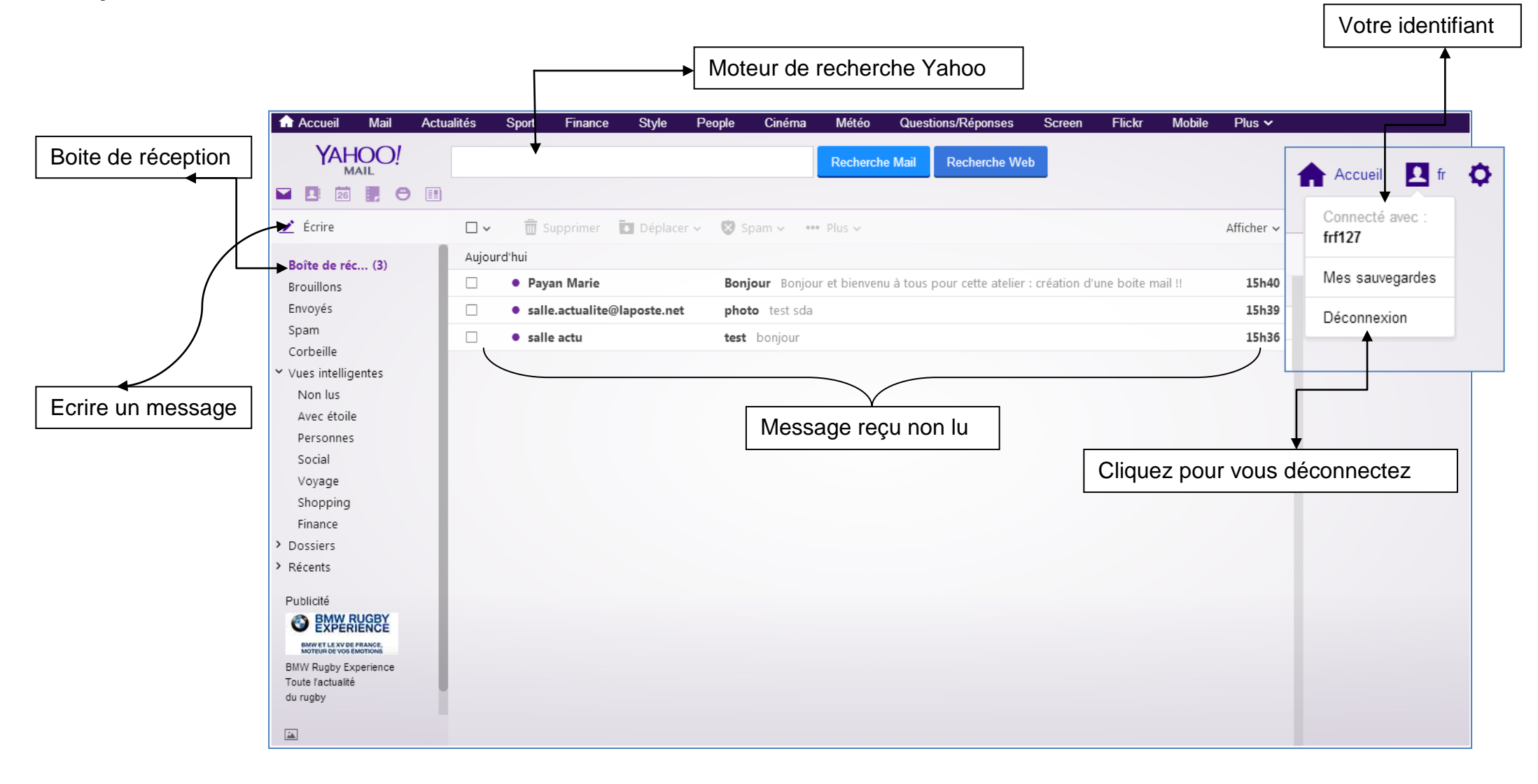

**Merci pour votre attention**